**[丁志强](https://zhiliao.h3c.com/User/other/0)** 2008-05-26 发表

## **H3C TopView如何查看录音内容**

TopView Base软件终端可以将会议的音频记录下来,存在本地磁盘,名称是以Y-M-D H-M-S.wav的 格式命名。

## **1、设置录音存放路径**

图一所示为音频的默认存放路径,路径可以更改。

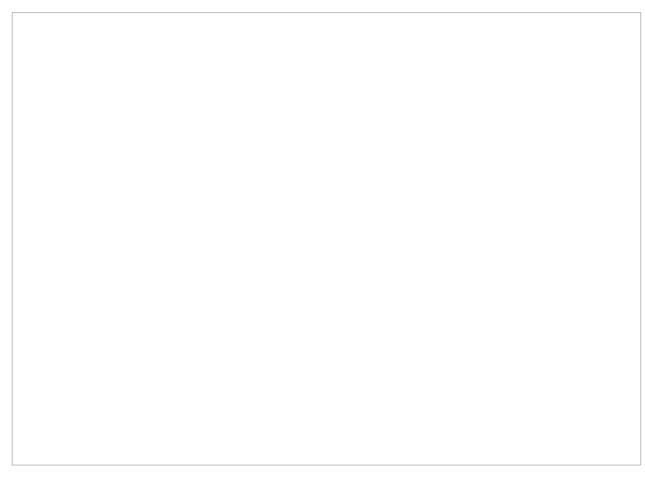

图一

默认路径为: C:\Program Files\H3C\TopView桌面视讯终端\TapeFiles

## **2、如何播放音频文件**

方法一: 首先点击软终端上的按钮如图二所示。

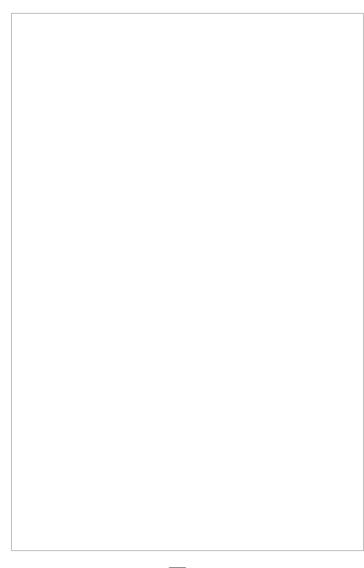

点击图二中的按钮后,会出现图三所示界面,里面会有所有录音的列表。

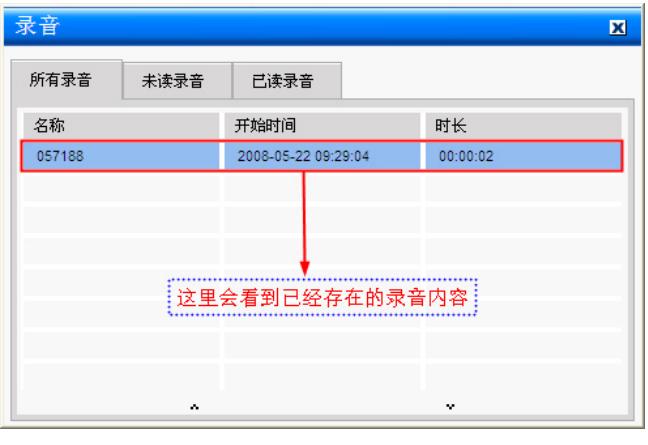

图三

通过我们的软件可以播放录音,具体操作请看图四所示。

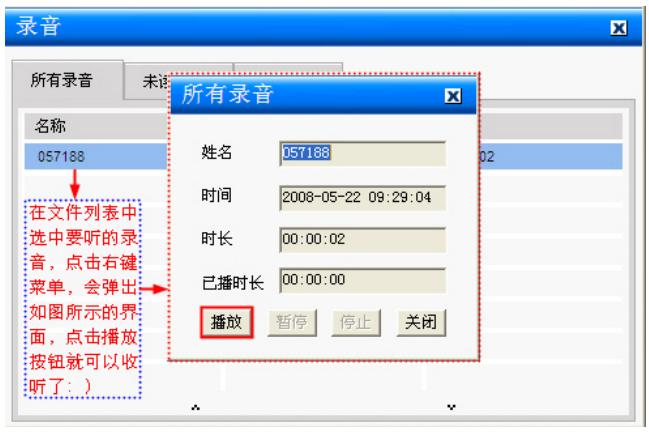

图四

方法二:

- 1、找到文件存放的路径
- 2、使用Windows自带的Windows Media Player就可以进行播放了。